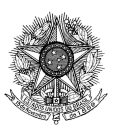

**MINISTÉRIO DA EDUCAÇÃO** FUNDAÇÃO JOAQUIM NABUCO Diretoria de Formação Profissional e Inovação Rua Henrique Dias, 609 | Derby | 52010100 | Recife - PE www.fundaj.gov.br

# **MANUAL DE PREENCHIMENTO PARA CANDIDATOS PLANILHA DE COMPROVAÇÃO**

# **Edital Difor/Fundaj nº 04/2023, de 19 de dezembro de 2023 SELEÇÃO PARA O CURSO DE ESPECIALIZAÇÃO GÊNERO, DESENVOLVIMENTO E POLÍTICAS PÚBLICAS: PRÁTICAS EDUCACIONAIS**

Prezada(a) candidata(o),

A planilha consiste em um único arquivo chamado "COMPROVACAO\_EDITAL04/23\_DIFOR/FUNDAJ", contendo um planilha com cinco colunas:

- ITENS DE PONTUAÇÃO: Lista os critérios de avaliação.
- PONTUAÇÃO MÁXIMA: Indica a pontuação máxima que pode ser obtida em cada critério.
- PREENCHER / USO DA/O CANDIDATA/O: Espaço exclusivo para os candidatos inserirem suas informações.
- COMPROVAÇÃO (indicar a página do documento único): Coluna para indicar a localização das evidências que comprovam as informações fornecidas, isto é, as páginas contendo as informações, na ordem apresentada no edital.
- USO EXCLUSIVO DA COMISSÃO: Coluna reservada para uso da comissão organizadora.

# **INSTRUÇÕES GERAIS**

- Leia com atenção: Antes de começar a preencher a planilha, leia todos os itens de pontuação e suas respectivas pontuações máximas para entender o que é requerido.
- Faça o download da planilha em seu computador ou faça uma cópia da planilha para sua área de trabalho online. Recomenda-se baixar o arquivo no formato .XLSX (Excel) ou em formato de aplicativo compatível.
- Preenchimento de Dados: Utilize a coluna "PREENCHER / USO DA/O CANDIDATA/O" para inserir suas informações correspondentes a cada item de pontuação.
- Documentação comprobatória: Na coluna "COMPROVAÇÃO", indique a página do documento único onde a comprovação de cada item pode ser encontrada.

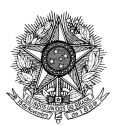

#### **MINISTÉRIO DA EDUCAÇÃO**

FUNDAÇÃO JOAQUIM NABUCO Diretoria de Formação Profissional e Inovação Rua Henrique Dias, 609 | Derby | 52010100 | Recife - PE www.fundaj.gov.br

● Não Preencha a última coluna: A coluna "USO EXCLUSIVO DA COMISSÃO" é reservada para a comissão organizadora e não deve ser preenchida pelo candidato.

### **INSTRUÇÕES ESPECÍFICAS:**

- Professor da Educação Básica: Se você é um professor da educação básica da rede pública, marque "SIM" e atribua a si mesmo 50 pontos. Caso contrário, marque "NÃO".
- Participação em Projetos: Para cada projeto educacional em que participou, adicione 5,0 pontos, até um máximo de 30 pontos.
- Atuação em Órgãos Públicos ou ONGs: Adicione 1 ponto para cada ano de atuação na área de educação, até um máximo de 20 pontos.
- Histórico da Graduação: Registre o coeficiente de rendimento de sua graduação, atribuindo a si mesmo até 50 pontos.
- Graduação em Ciências Humanas: Se possui graduação em Ciências Humanas, marque "SIM" e atribua a si mesmo 20 pontos. Caso contrário, marque "NÃO".

# **FINALIZANDO O PREENCHIMENTO:**

- Após completar todas as colunas, revise as informações para garantir que estão corretas e completas.
- Anexe a documentação comprobatória requerida, em arquivo único, conforme FORMULÁRIO DE INSCRIÇÃO, indicando claramente as páginas referentes a cada item preenchido.
- Após preencher a planilha, imprima-a em PDF para, em seguida, anexá-la ao formulário de inscrição. Certifique-se que a impressão em PDF preservou a integralidade do documento. Sugere-se que a impressão seja feita com a página no formato "paisagem".

# **NOTA IMPORTANTE:**

- É essencial que todas as informações sejam preenchidas com precisão e que as provas documentais correspondam aos dados fornecidos.
- O não cumprimento destas instruções pode resultar em desqualificação ou pontuação reduzida.